# **AYUDA**

Si tiene algún tipo de problema con su producto LaCie, consulte la tabla que se muestra a continuación con una lista de recursos disponibles.

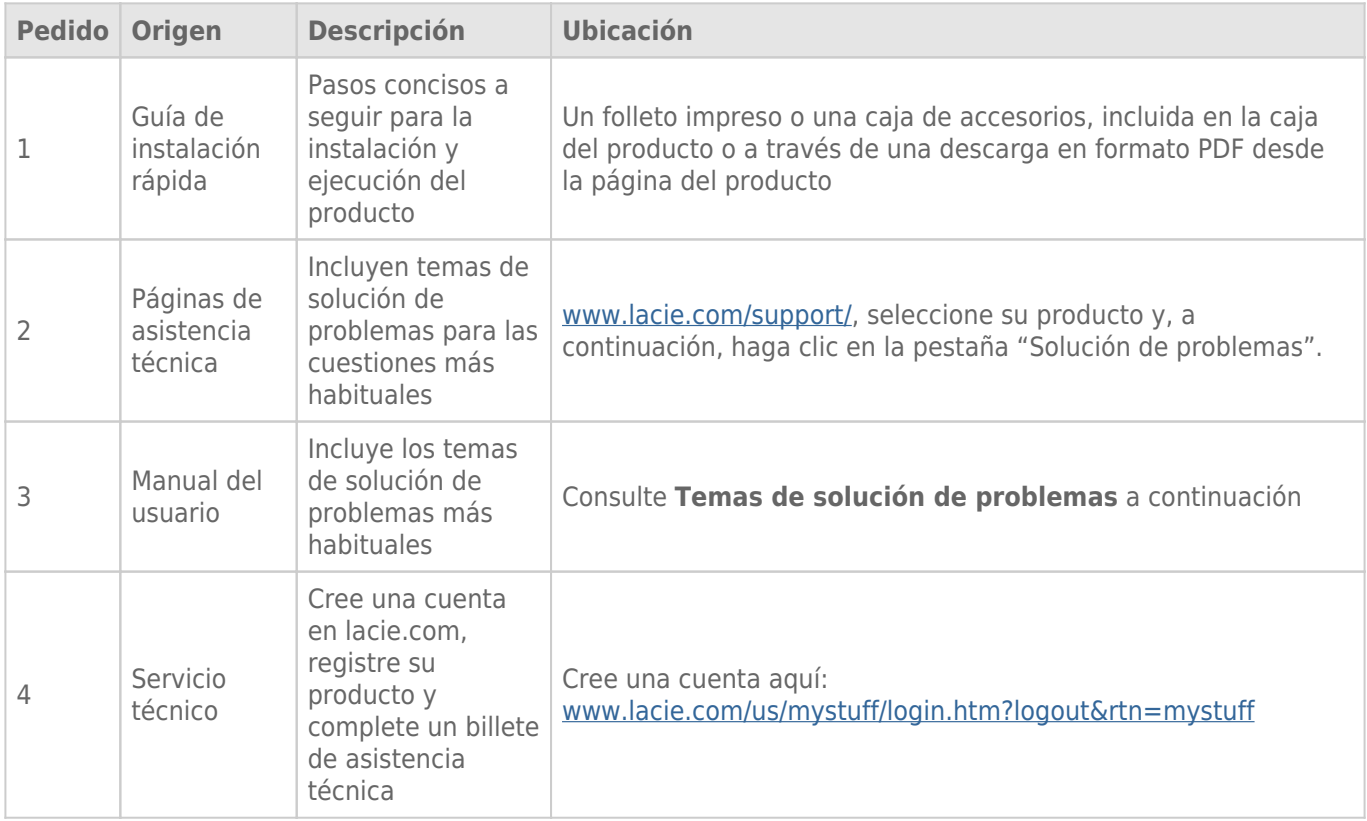

**Nota:** LaCie se dedica al suministro de productos de alta calidad que mejoran la vida de nuestros consumidores. Para ayudar a LaCie a ofrecer el mejor servicio técnico, le animamos a crear una cuenta y registrar su producto en [www.lacie.com/us/mystuff/login.htm? logout&rtn=mystuff](http://www.lacie.com/us/mystuff/login.htm? logout&rtn=mystuff). De esta manera puede facilitarnos un feedback importante así como recibir información actualizada de su dispositivo LaCie.

# ACTUALIZACIONES DE SOFTWARE

LaCie publica a menudo actualizaciones de firmware para mejorar la funcionalidad de sus productos. Compruebe con frecuencia si existen actualizaciones nuevas del firmware y de LaCie Network Assistant para disfrutar de un rendimiento óptimo del producto. Consulte [Actualización del sistema operativo del producto](http://manuals.lacie.com/es/manuals/ns2-nsmax/update) para obtener más información.

# TEMAS DE SOLUCIÓN DE PROBLEMAS

**Nota:** La sección interactiva de resolución de problemas es un modo altamente efectivo de resolver los problemas de su producto; la puede encontrar en [www.lacie.com/support/](http://www.lacie.com/support/). Seleccione su producto y, a continuación, haga clic en la pestaña "Resolución de problemas".

# Solución de problemas de la conexión de red

#### **No aparecen recursos compartidos en la red.**

[P: ¿La configuración del ordenador cumple con los requisitos mínimos del sistema?](#page--1-0)

R: Consulte los requisitos mínimos de sistema en [Introducción](http://manuals.lacie.com/es/manuals/ns2-nsmax/start) para obtener más información.

[P: ¿Está conectada la fuente de alimentación del dispositivo y el LED azul delantero está iluminado?](#page--1-0)

R: Asegúrese de que: la fuente de alimentación está bien conectada (consulte [Conexión a la red\)](http://manuals.lacie.com/es/manuals/ns2-nsmax/network); que el sistema se ha encendido pulsando el botón de la parte trasera del dispositivo; y que la toma de corriente suministra suficiente potencia.

[P: ¿Está parpadeando el LED azul de la parte delantera del dispositivo durante un tiempo excesivo?](#page--1-0)

R: Si el indicador luminoso azul parpadea o no se enciende, la fuente de alimentación puede estar defectuosa. Consulte a su distribuidor de productos LaCie o al Servicio al Cliente de LaCie.

- [P: ¿Ha seguido los pasos de instalación correctos?](#page--1-0)
- R: Revise [Conexión a la red](http://manuals.lacie.com/es/manuals/ns2-nsmax/network).
- [P: ¿Están conectados correctamente ambos extremos del cable Ethernet?](#page--1-0)
- R: Desconecte el cable Ethernet, espere 10 segundos y vuelva a conectarlo.

Asegúrese de que los conectores de interfaz están correctamente alineados. El cable Ethernet solo puede introducirse de una forma, por lo que asegúrese de que está bien orientado.

Compruebe que los conectores Ethernet están rectos y completamente acoplados en los puertos Ethernet.

Asegúrese de que utiliza el cable Ethernet suministrado en la caja de la unidad LaCie.

[P: ¿Hay algún problema con la dirección IP?](#page--1-0)

R: De forma predeterminada, el dispositivo de almacenamiento LaCie está configurado para recuperar su dirección IP desde un servidor DHCP. Si su red está administrada por un servidor DHCP y no puede acceder al dispositivo, pruebe a comprobar el registro de su servidor DHCP. Para obtener la dirección IP, ejecute la herramienta de software LaCie Network Assistant, ubicada en el CD-ROM LaCie Storage Utilities. Si no se detecta el servidor DHCP, el producto ejecutará APIPA para asignarse a sí mismo una dirección IP. Si su red requiere que asigne una IP estática, consulte las instrucciones de [Conexión a la red](http://manuals.lacie.com/es/manuals/ns2-nsmax/network).

[P: La red, ¿necesita dispositivos para que se le asigne una dirección IP estática?](#page--1-0)

R: Consulte [Administración \(Cuadro de instrumentos\)](http://manuals.lacie.com/es/manuals/ns2-nsmax/dashboard) si desea información sobre cómo asignar una dirección IP estática. Las direcciones estáticas también pueden asignarse en LaCie Network Assistant (consulte [Conexión a](http://manuals.lacie.com/es/manuals/ns2-nsmax/network) [la red](http://manuals.lacie.com/es/manuals/ns2-nsmax/network)).

#### **Un usuario no tiene acceso a los recursos compartidos o al cuadro de instrumentos.**

[P: ¿Ha creado el administrador una cuenta para el usuario?](#page--1-0)

R: Para que un usuario acceda al dispositivo de almacenamiento LaCie, se han de cumplir dos condiciones: 1) el dispositivo de almacenamiento LaCie debe estar conectado a la red mediante Ethernet; 2) el administrador debe crear y proporcionar un nombre de usuario y contraseña para cada usuario. Los recursos compartidos se crearán con el nombre del usuario. Tenga en cuenta que OpenShare y USBShare están disponibles para cualquiera que esté conectado a la red.

#### **No puedo acceder a mi cuenta del cuadro de instrumentos. Escribo mi nombre de inicio de sesión y mi contraseña y aparece un mensaje de error.**

[P: ¿Es correcta su contraseña?](#page--1-0)

R: Si escribe una dirección de correo electrónico en la página User (Usuario), puede recuperar la contraseña. Para hacerlo, haga clic en el enlace "he olvidado mi contraseña" que aparece en la página de inicio de sesión. Siga las instrucciones para completar la recuperación. Consulte [Administración \(Cuadro de instrumentos\)](http://manuals.lacie.com/es/manuals/ns2-nsmax/dashboard) para más información.

#### **He percibido cierto retraso al acceder a los recursos compartidos.**

[P: ¿Está transfiriendo múltiples archivos de forma simultánea, usando la función de descarga o reconstruyendo la matriz](#page--1-0) [RAID?](#page--1-0)

R: Si accede a un recurso compartido con una actividad de procesamiento alto es posible que se reduzca el rendimiento. Por ejemplo, transferencias de múltiples archivos simultáneamente, actividad de descarga frecuente y reconstrucción de la matriz RAID.

# Resolución de problemas del servidor multimedia

## **No puedo ver los archivos multimedia almacenados en el dispositivo de almacenamiento LaCie en mi reproductor multimedia o adaptador AV UPnP.**

[P: ¿Están almacenados los archivos multimedia en OpenShare y el servicio multimedia está activo?](#page--1-0)

R: Los dispositivos AV UPnP sólo encontrarán los archivos multimedia almacenados en OpenShare. Los dispositivos UPnP no pueden acceder a los archivos almacenados en otros recursos compartidos. Además, el servicio multimedia debe activarse a nivel general o para ese recurso compartido en cuestión. Consulte [Administración \(Cuadro de instrumentos\)](http://manuals.lacie.com/es/manuals/ns2-nsmax/dashboard) para más información.

## **Reproductor de Windows Media**

[P: No puedo configurar el Windows Media Player para encontrar archivos guardados en el almacenamiento de red LaCie.](#page--1-0)

R: Si conecta el dispositivo directamente a su ordenador a través de USB, solo estará disponible USBShare. Si desea reproducir archivos ubicados en OpenShare, desconecte el cable USB y conecte el almacenamiento de red a la red.

[P: Windows Media Player no reconoce ciertos archivos.](#page--1-0)

R: El reproductor tiene limitaciones con algunos tipos de archivos. Consulte el sitio Web de Windows Media Player si desea más información:<http://windows.microsoft.com/es-es/windows/products/windows-media-player>

#### **iTunes**

[P: Algunos archivos aparecen en mi lista de reproducción compartida de iTunes, pero otros no.](#page--1-0)

R: El servicio de servidor de iTunes es compatible con ciertos tipos de archivos. Consulte el sitio Web de iTunes para obtener más información:<http://www.apple.com/itunes/>

[P: He activado el servicio multimedia de mi dispositivo de almacenamiento de red, pero no veo su nombre en iTunes.](#page--1-0)

R: En las preferencias de iTunes, asegúrese de que el cuadro que aparece junto a **Shared Libraries** (Bibliotecas compartidas) está seleccionado.

[P: ¿Por qué los archivos guardados en el almacenamiento de red no aparecen en iTunes?](#page--1-0)

R: El servicio de servidor de iTunes solo puede acceder a los recursos compartidos no protegidos. Por tanto, si desea reproducirlos con el cliente de iTunes, debe guardar la música en OpenShare.

## **Xbox/PlayStation 3**

[P: Algunos archivos almacenados en el dispositivo de almacenamiento LaCie aparecen en mi Xbox/PlayStation 3, mientras](#page--1-0) [que otros no.](#page--1-0)

R: Xbox y PS3 tienen limitaciones con algunos tipos de archivos. Consulte sus sitios Web correspondientes para ver una lista completa de tipos de archivos compatibles: [www.xbox.com](http://www.xbox.com) y [www.playstation3.com](http://www.playstation3.com)

# Solución de problemas de conexión de dispositivos de expansión

## **La unidad de disco duro, la memoria USB o la impresora USB conectada al puerto de expansión de mi almacenamiento de red no se reconoce.**

[P: ¿Está conectado el almacenamiento de red a su ordenador mediante el puerto de dispositivo USB trasero?](#page--1-0)

R: Los dispositivos conectados al puerto de expansión USB (disco duro o impresora) se desmontan automáticamente cuando conecta el dispositivo de almacenamiento de red LaCie al ordenador a través de USB. Para que el disco duro externo o la impresora estén accesibles, desconecte la unidad del ordenador y conéctela a la red mediante un cable Ethernet.

## **He conectado una unidad USB al puerto de expansión USL, pero ésta no aparece ni está en la lista de LaCie Network Assistant.**

[P: ¿Es compatible el sistema de archivos de la unidad con el producto de LaCie?](#page--1-0)

R: Su dispositivo de almacenamiento LaCie solo reconoce discos duros externos con los siguientes sistemas de archivos: MS-DOS (FAT32), NTFS, HFS+ (solo sin registro), EXT3 o XFS. Si el sistema de archivos de su unidad no es uno de los indicados, reformatéela y vuelva a conectarla al dispositivo de almacenamiento LaCie. Tenga en cuenta que el almacenamiento formateado mediante HFS+ es de solo lectura.

[P: ¿Está la unidad formateada en MS-DOS \(FAT32\) y tiene uno o más volúmenes con un tamaño mayor de 2 TB?](#page--1-0)

R: Debido a una limitación inherente en MS-DOS, los volúmenes con un tamaño mayor de 2 TB no serán reconocidos por el dispositivo LaCie.

## **No puedo copiar un archivo desde un disco duro externo conectado a un recurso compartido en el dispositivo de almacenamiento LaCie.**

[P: ¿Está la unidad formateada en MS-DOS \(FAT32\) y el tamaño del archivo es mayor de 2 GB?](#page--1-0)

R: Debido a una limitación inherente en MS-DOS, los archivos con un tamaño mayor de 2 GB no se pueden transferir a un recurso compartido del dispositivo de almacenamiento LaCie.

# Solución de problemas de la conexión USB

#### **He conectado mi dispositivo de red a un ordenador mediante USB, pero no lo reconoce.**

[P: ¿Aparece un icono de la unidad en el escritorio?](#page--1-0)

R: Debe haber un icono para el dispositivo LaCie en **Mi PC** / **PC** (Windows) o en el escritorio (Mac). Si la unidad no aparece, siga el resto de los consejos de Solución de problemas para aislar el problema. Solo Mac: Seleccione **Finder > Preferences…** (Finder > Preferencias…) para confirmar que los discos externos pueden aparecer en el escritorio.

[P: ¿La configuración del ordenador cumple los requisitos mínimos de sistema para utilizar esta unidad?](#page--1-0)

R: Consulte los requisitos mínimos de sistema en [Introducción](http://manuals.lacie.com/es/manuals/ns2-nsmax/start) para obtener más información. Asimismo, pruebe a cambiar de ordenador. Los problemas informáticos se pueden manifestar de muchas formas. Aunque parezca que el ordenador funciona bien, merece la pena probar.

[P: ¿Está conectada la fuente de alimentación de la unidad?](#page--1-0)

R: Asegúrese de que la fuente de alimentación esté bien conectada (consulte [Conexión a la red\)](http://manuals.lacie.com/es/manuals/ns2-nsmax/network) y a una toma de corriente que funcione.

[P: ¿Ha seguido correctamente los pasos de instalación correspondientes a la conexión USB?](#page--1-0)

R: Revise [Conexión a un ordenador mediante USB](http://manuals.lacie.com/es/manuals/ns2-nsmax/usb).

[P: ¿Están conectados firmemente ambos extremos del cable USB?](#page--1-0)

R: Utilice únicamente el cable USB proporcionado por LaCie. Compruebe ambos extremos del cable USB y asegúrese de que están completamente insertados en sus respectivos puertos. Pruebe a desconectar los cables, espere 10 segundos y vuelva a conectarlos. Si la unidad sigue sin ser reconocida, reinicie el ordenador e inténtelo otra vez.

[P: ¿Existe un conflicto con otros controladores de dispositivos o extensiones?](#page--1-0)

R: Póngase en contacto con el servicio técnico de LaCie.

#### **Le aparecen mensajes de error cuando copia archivos en la unidad.**

[P: ¿Recibió el mensaje "Error –50" al copiar en la unidad cuando estaba conectado mediante USB?](#page--1-0)

R: El recurso compartido USB de la unidad que monta en el ordenador tiene un formato MS-DOS (FAT32). En este formato, los nombres de archivo con determinados caracteres no se pueden copiar. Se trata, entre otros posibles, de los siguientes:

 $? <$  > / \:

Revise los archivos y carpetas, y asegúrese de que no se usan caracteres de ese tipo.

#### **No puedo copiar un archivo mayor de 4GB en la unidad.**

[P: ¿Está conectado al ordenador mediante USB?](#page--1-0)

R: Cuando conecte el dispositivo de almacenamiento de red LaCie a un ordenador mediante USB, el recurso compartido USB de la unidad que aparece en el ordenador está formateado en MS-DOS (FAT32). Este formato limita el tamaño de los archivos a 4GB.

\\Para transferir archivos de más de 4 GB al dispositivo de almacenamiento LaCie, desconecte el cable USB y conecte el cable Ethernet. Otra opción es reformatear USBShare a NTFS, que permite aceptar tamaños de archivo más grandes.

## **La capacidad del producto no es la total que se especifica en el empaquetado.**

[P: ¿Por qué hay una diferencia de capacidad?](#page--1-0)

R: Cuando conecte la unidad a su ordenador mediante USB, según el ordenador solo estará disponible la parte de capacidad de almacenamiento total que asignó a USBShare.

#### **Un disco duro hace ruidos como de repiqueteos.**

[P: ¿Hace un ruido suave o fuerte?](#page--1-0)

R: Un ruido suave puede ser el sonido normal de la unidad al funcionar. Si la unidad funciona, es normal. Las unidades no suelen dar signos de ningún problema antes de fallar, por lo que el hecho de que la unidad haga ruido y siga funcionando no significa que esté a punto de fallar. Si la unidad no funciona, hay dos causas posibles:

• La unidad podría estar dañada. Volver a formatearla puede resolver el problema.

• La unidad podría tener un fallo en la fuente de alimentación externa o en el cable de alimentación. Intente usar otra fuente u otro cable si es posible.

Un ruido fuerte es un sonido bastante evidente y similar al golpear metal con metal. Este comportamiento suele indicar un fallo físico. Si la unidad no había sufrido ningún golpe antes de que comenzara a hacer este ruido, considérelo un ruido suave y solucione el problema como se sugiere más arriba.